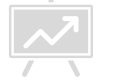

Material de apoio para desenvolvimento de videoaulas para EAD

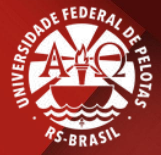

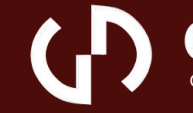

GEGRADI ra o ensino/aprendizagem de gráfica digital **Produzido por: Letícia Pegoraro Garcez Projeto Oficinas 2020**

# **1** Antes da Gravação

 $\overline{\phantom{a}}$ 

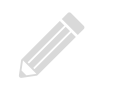

# Ambiente

- Caso decida aparecer no vídeo, escolha um lugar com fundo organizado enão muito chamativo;
- Preocupe-se com iluminação, já que sua imagem não deve ficar escurecida. Uma boa ideia é gravar de frente para uma janela ou fonte de luz, como um abajur;
	- Evite ambientes barulhentos e mantenha as janelas fechadas para evitar ruídos externo;
	- Certifique-se de ter um bom enquadramento para garantir a qualidade do vídeo.

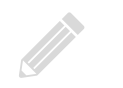

# Equipamentos

- Selecione seus equipamentos de vídeo e áudio e os teste. A webcam e o microfone do notebook podem ser usados para gravação;
- O celular também pode funcionar como webcam, por meio de aplicativos, ou como câmera;
- Caso seu ambiente tenha muito barulho, opte por um microfone externo, como o microfone de algum fone de ouvido;
- Se for gravar com o celular, opte pela câmera traseira sempre que possível, já que a imagem dela costuma ser melhor;
- Se for usar o celular, mantenha-o na mesma posição durante todo o vídeo.

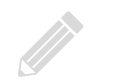

# Produção

# Crie um roteiro:

Não tenha medo de errar, já que tudo pode ser resolvido na edição;

- A orientação do vídeo gravado em celular deve ser sempre horizontal;
- Grave um vídeo de teste, para garantir que seu enquadramento está correto eseus equipamentos estão funcionando;

Tente manter um tom e velocidade de voz constante:

Seja claro e objetivo.

# Quais ferramentas usar?

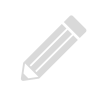

### Algumas possibilidades de ferramentas de captura de tela

# **Windows**

- Xbox game bar;
- Cool Screen Recorder;
- Flashback Express; OBS;
- Camtasia;
- OBS;
- Screencast-O-Matic.

### **Mac**

- Gravador de Tela nativo;
- OBS;
- Quicktime;
- MonoSnap;
- Apowersoft Screen Recorder.

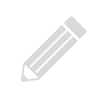

### Algumas possibilidades de editores de vídeo gratuitos

8

# **Windows**

- Davinci Resolve;
- Kdenlive;
- Shortcut;
- OpenShot;
- 

- iMovie;
- Davinci Resolve;
- Lightworks;
- Movavi;
- Windows<br>
Mac<br>
Davinci Resolve;<br>
Kdenlive;<br>
Shortcut;<br>
Lightworks;<br>
Lightworks.<br>
Lightworks.<br>
Lightworks.<br>
Lightworks.<br>
Lightworks.<br>
Lightworks.<br>
Lightworks.<br>
Lightworks.<br>
Lightworks.<br>
Lightworks.<br>
Lightworks.<br>
Lightworks.<br> ■ iSkysoft Video Editor;

# Vídeos sobre produção <sup>e</sup> edição

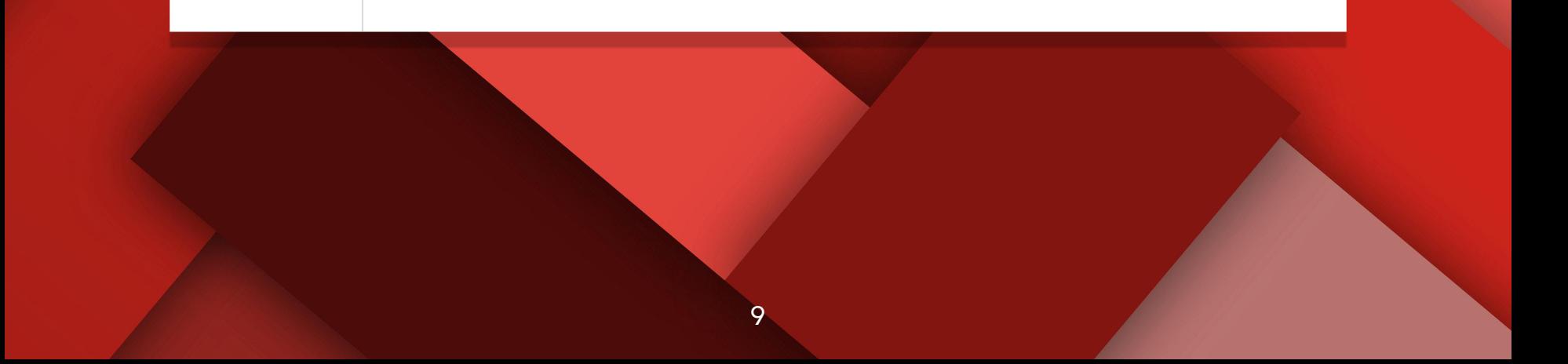

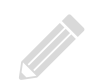

#### Dicas de gravação e produção

■ **Dicas para fazer transmissões pela internet** - Coisa de Nerd https://www.youtube.com/watch?v=lGqJ2wTfFGM

■ **Desafio: fazendo vídeo no celular -** Coisa de Nerd https://www.youtube.com/watch?v=SxDMfU0\_YHc

■ **<sup>18</sup> DICAS para gravar VIDEOAULAS pelo CELULAR // Iluminação, áudio, edição e MAIS -** Clara Bousada https://www.youtube.com/watch?v=C578lY0dVCY

■ **Como montar um Setup para Gravarseus Vídeos -** Michael Oliveira https://www.youtube.com/watch?v=qczwB8NHxi0

■ **Quais equipamentos preciso para fazer videoaulas -** Sala de Aula.online - Eduardo Gula - https://www.youtube.com/watch?v=yVkOtybHCoM

# Como gravar?

- **Como Gravar Videoaula no PowerPoint** Profa. Mirian Navarro https://www.youtube.com/watch?v=7Pxosax69bI
- **COMO GRAVAR VIDEOAULA SEM APARECER <sup>|</sup> Gravar tela do PC** Mirian Navarro - https://www.youtube.com/watch?v=6ErWalZeT8Q
- **Como Gravar <sup>a</sup> tela do pc sem programas -** JW Tutors Studio https://www.youtube.com/watch?v=9UKgbgrjENE
- **Como fazer Vídeos Sem Aparecer :12 maneiras de criar vídeos sem câmera -** Lucas Conde - ABC dovídeo https://www.youtube.com/watch?v=SPedHV1RVJQ
- **Como Gravar <sup>a</sup> tela do Mac -** Apple Brasil https://www.youtube.com/watch?v=-Voy5yfZm6Y

Edição

■ **Kdenlive - Básico Edição de Vídeo -** gnwelinux https://www.youtube.com/watch?v=C0I5hALPf4I

■ **Edição de Vídeos Kdnlive** - Cosmonauta Virtual (Dicas e Tutoriais) https://www.youtube.com/playlist?list=PLXERqkg45RVcKhJ3Le3Xi u8v9UvNn2UX5

■ **Davinci Resolve 16: Tutorial Essencial para começar no Editor Grátis -** Brainstorm Tutoriais - Edição de vídeo https://www.youtube.com/watch?v=z7DLqquvFkg

■ **Tutorial OpenShot - Aprendendo a fazer cortes em seus vídeos -** Luiz Marcelo - https://www.youtube.com/watch?v=L8djheUpEgU